#### **SubNet**

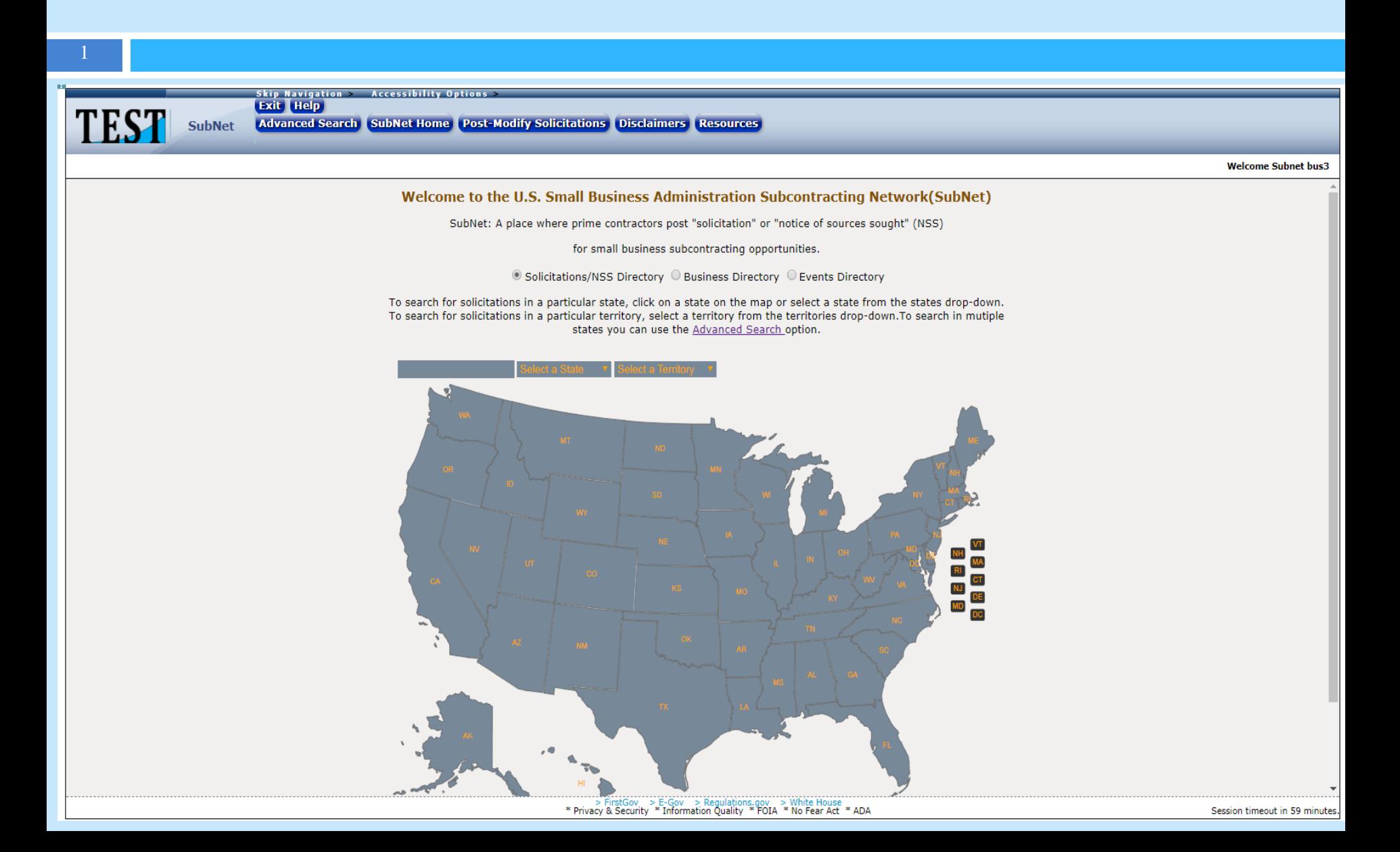

## What We Will Discuss

**D** What's SubNet? □ What's SubNet's Mission? What's SubNet's Purpose? □ SubNet's Benefits for Those Seeking Small Business (SB) **Subcontractors** □ How Does A Business Post in SubNet? **Q What's Coming Next in SubNet?** □ SubNet's Benefits for Those Seeking SB Subcontracting **Opportunities** □ How Does A Business Search for Opportunities in SubNet? Assistance With SubNet

**Pictures of the SubNet System** 

### What's SubNet?

SubNet is the Small Business Administration's (SBA) Subcontracting Network System for all federal government subcontracting opportunities

### What's SubNet's Mission?

SubNet's mission is to bridge the gap between businesses seeking SB subcontractors and SB seeking subcontracting opportunities.

### What's SubNet's Purpose?

SubNet's purpose is to be the centralized system that SBs utilize to identify federal government subcontracting opportunities

## SubNet's Benefits For Those Seeking SB Subcontractors

- 
- □ One Stop Shop to advertise
	- **D** SB events
	- $\Box$  SB Subcontracting Opportunities (Solicitations and Notices of Sources Sought [NSS])
- □ Widens visibility
- □ Allows one account to be used by multiple users
- $\Box$  Allows one account to be used by multiple DUNS# in the organization
- □ Meets the government's "Good Faith Effort" requirement
- Archives posting for easy access to re-create

SubNet's Benefits For Those Seeking SB Subcontractors

#### New Tools

- See a listing of all SB opportunities posted by your firm under an account
- **B** Spell check
- **E** Ability to upload documents
- **E** Ability to duplicate and edit solicitations
- **P** Post solicitations by Metro area
- **E** Allows you to add an URL link to other websites and systems

## How Does a Business Post in SubNet?

- □ Register a Business Account (not an individual user) in SBA's General Login System (GLS) to gain access
- $\Box$  Enter your business information to include the SB Point of Contact in SubNet
- □ Click the "post Sol/NSS" or event" tab
- □ Complete the form and post
- □ To make changes go to the "All Sol/NSS or Event" tab and click "Edit"
	- **The To remove the post from public view simply change the** "Closing Date" to the removal date

# What's Coming Next In Sub-Net?

- Sub-Net's Next Release
	- **E** Ability to post events: March 30
- **The enhancements below are for federal government prime contractors and government personnel. This will not be displayed to the public:** September 30, 2018
	- **Q** Collects Administrator of the Subcontracting Program information and subcontracting training participation
	- **D** View Compliance/Follow-Up Review date
	- **u** Upload Compliance/Follow-Up Review documents
	- **u** Upload Compliance/Follow-Up Review rating
	- **u** Upload Corrective Action Plan

## SubNet's Benefits For Those Seeking SB Subcontracting Opportunities

#### Sub-Net has new features:

- **D** View Small Business Events/Sol/NSS (events will be available March 31, 2018)
- **<u>E</u>** No registration is required to search for opportunities
- **E** Easy to use map search
- **Easy to use advanced search**
- **<u>E</u>** Business Directory (for SB looking for businesses)
- **E** Ability to print and download search results
- **<u>Eldentify</u>** the business SB POC
- **E** Resource page with links to additional subcontracting opportunities

## How Does a Small Business Search for Opportunities in SubNet?

#### □ Map Search

11

- **E** Click on the Opportunity Search Type "Radio Button"
- **D** Click on the State or Territory that represents the subcontract place of performance using the "Map or Drop Down Menu"
- **E** Search results will appear
- Advanced Search
	- **E** Click on the Opportunity Search Type "Radio Button"
	- **E** Enter the requested data in the Advanced Search Option Fields
	- **D** Click "Submit" and search results will appear

### Assistance With How to Use SubNet

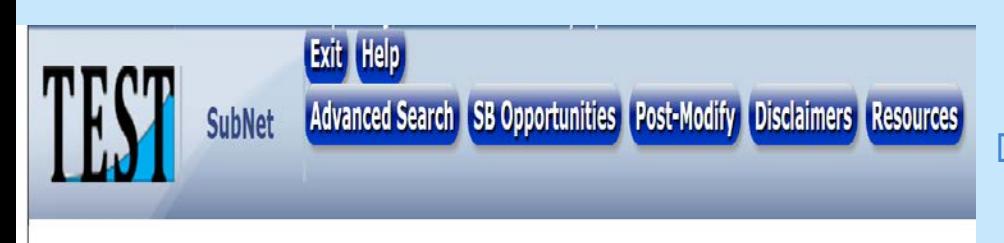

- □ Click on the "Help" Button from SubNet's Homepage
- $\Box$  A list of training videos and a detailed User Manual will be displayed
- Both the training videos and the User Manual provide detailed step-by-step instructions on how to use the SubNet system
- For technical issues ONLY: Contact GLS@SBA.GOV

# Sub -Net's Sol/NSS Posting Details

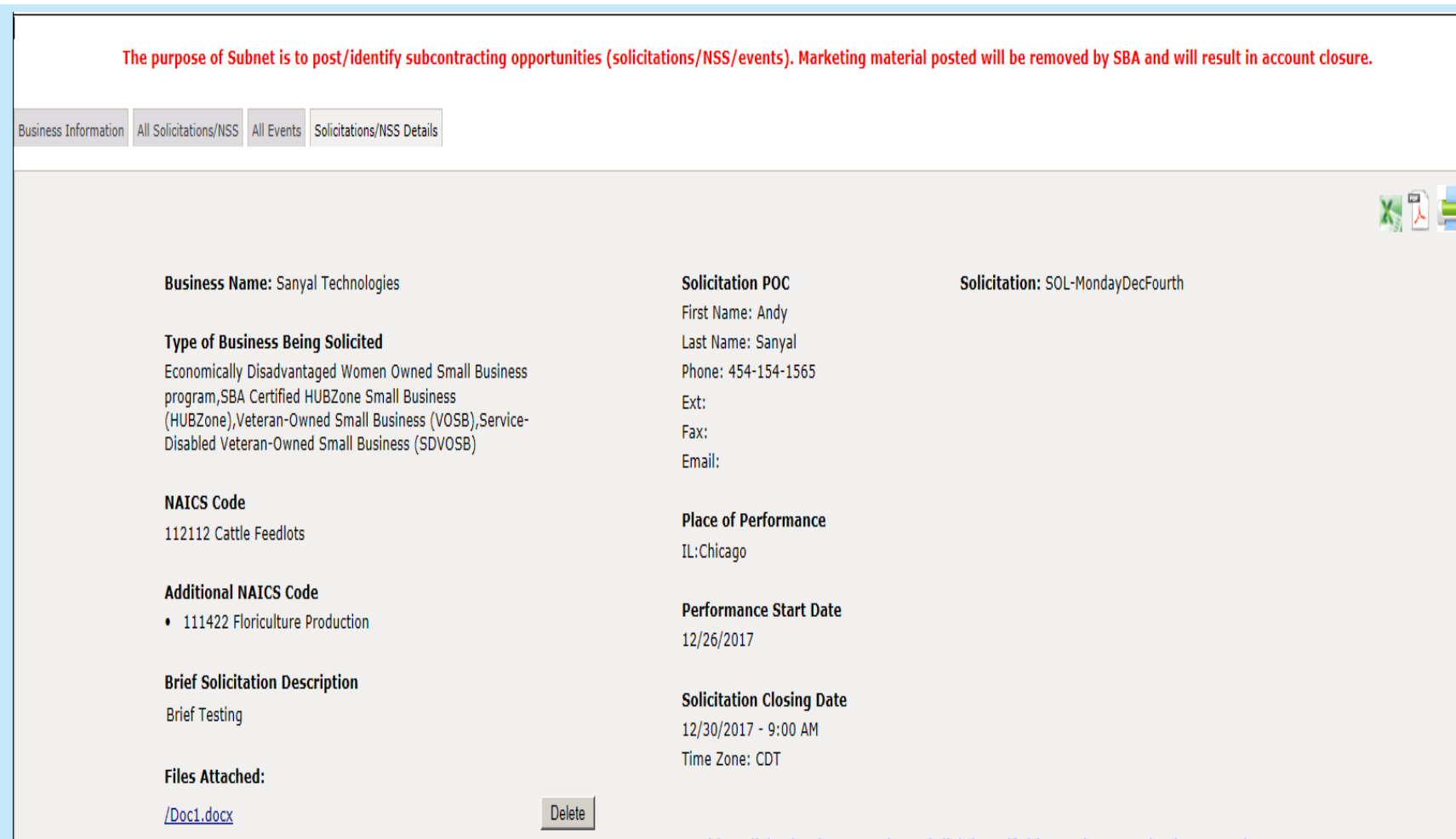

Is this Solicitation inappropriate? (Click here if this posting contains inappropriate or potentially offensive content. If checked, the Solicitation will be reviewed and removed if  $necessary$ )  $\Box$ 

# Sub-Net Solicitation Search Results

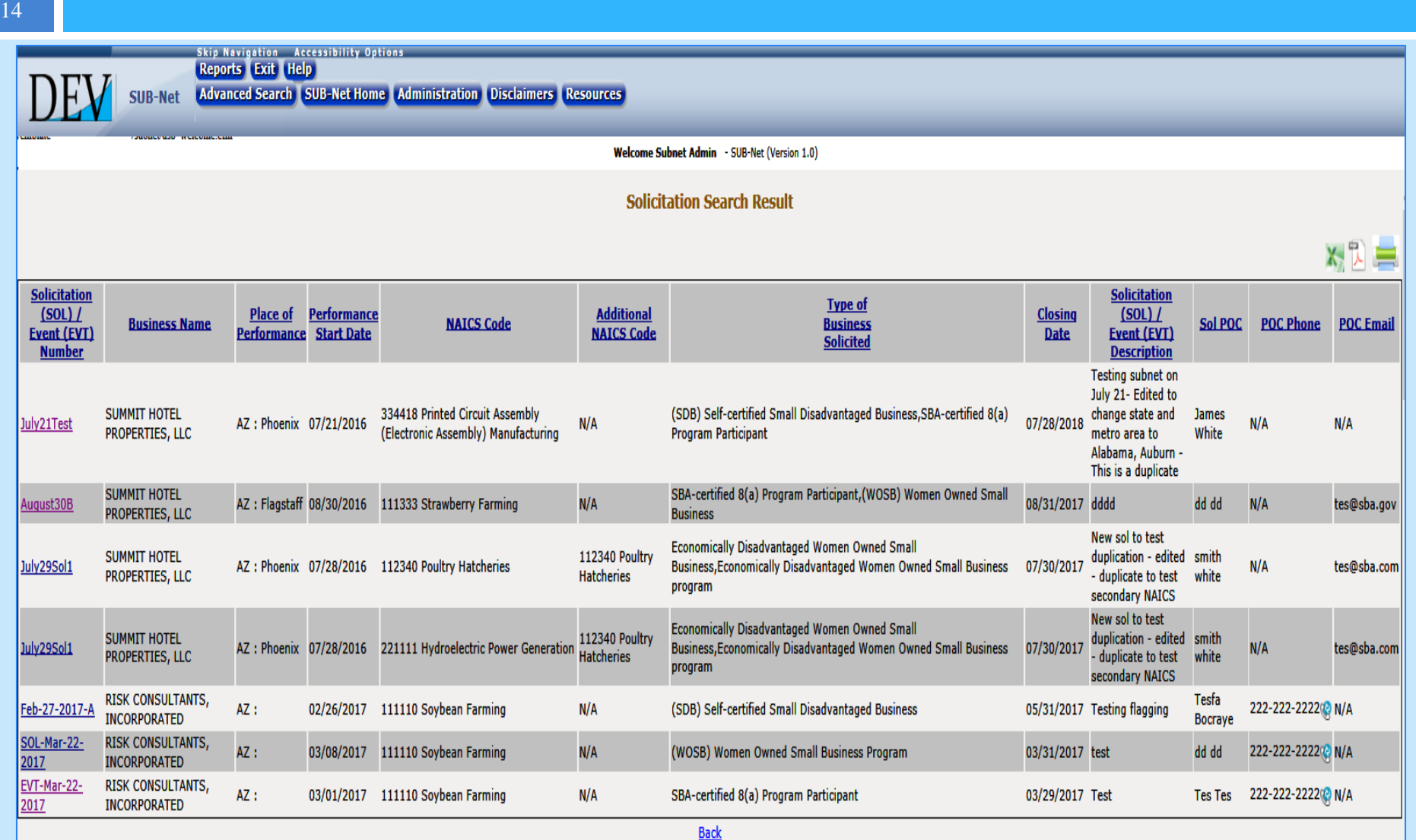

# Resources For Understanding SBA's Subcontracting Policy and Systems

**Q Procurement Center Representative (PCR) for Prime** contract and pre-award subcontracting questions □ Commercial Market Representative (CMR) for post award subcontract questions

15

#### **SBA Area Offices States/Territories**

**Area I** (CT, MA, ME, NH, NJ, NY, RI, VT, Puerto Rico, Virgin Islands)

**Area II** (DC, DE, MD, PA, VA, WV)

**Area III** (AL, FL, GA, KY, MS, NC, SC, TN)

**Area IV** (IA, IL, IN, KS, MI, MN, MO, NE, OH, WI)

**Area V** (AR, CO, LA, MT, ND, NM, OK, SD, TX, UT, WY)

**Area VI** (AK, AZ, CA, HI, ID, NV, OR, WA, Guam)

Find your SBA Area Office contact information at www.sba.gov

## Upcoming Subcontracting Tools

- □ Subcontracting Program Welcome Letter
	- **O** Prime
	- **<u>n</u>** Subcontractors
- □ Subcontract Compliance Guide
- □ Subcontract Regulations Guide
- □ Subcontract Orientation, Assistance, and Review (SOAR) Training
- □ Commercial Market Representative (CMR) Desk Guide